# **Panasonic**

### **Инструкция по эксплуатации**

### **Основное руководство**

Полноэкранный ЖК-дисплей высокого разрешения Для коммерческого использования

> Модель № **TH-55AF1W** (Модель 55" **TH-49AF1W** Модель 49"

> > **TH-42AF1W** МОДЕЛЬ 42"

### **Содержание**

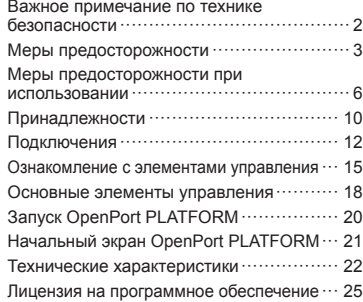

**Русский**

**Более подробные инструкции см. в руководстве по эксплуатации на компактдиск.**

- Перед эксплуатацией Вашего телевизора, пожалуйста, прочитайте эту инструкцию и сохраните ее для дальнейших справок.
- Иллюстрации и снимки экранов в данном руководстве по эксплуатации представлены только для справки и могут отличаться от фактических изображений.
- Описания, используемые в данном руководстве по эксплуатации, составлены на основании 55-дюймовой модели.

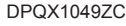

penPor

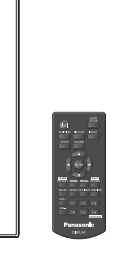

#### **Примечание:**

Возможно появление остаточного изображения. Если неподвижное изображение отображается в течение продолжительного периода времени, то на экране может появиться остаточное изображение. Однако оно исчезнет, если в течение некоторого периода времени будет отображаться обычное видеоизображение.

#### **Список товарных знаков**

- Microsoft, Windows, Windows Vista и Internet Explorer являются товарными знаками или зарегистрированными товарными знаками Microsoft Corporation в Соединенных Штатах и/или других странах.
- Macintosh, Mac, Mac OS, OS X и Safari являются товарными знаками Apple Inc., зарегистрированными в США и других странах.
- PJLink является зарегистрированным или ожидающим регистрации товарным знаком в Японии, Соединенных Штатах и других странах и регионах.
- HDMI, логотип HDMI и High-Definition Multimedia Interface являются товарными знаками или зарегистрированными товарными знаками HDMI Licensing LLC в Соединенных Штатах и других странах.
- Логотип microSDHC является товарным знаком компании SD-3C, LLC.
- Google и Android являются товарными знаками или зарегистрированными товарными знаками Google Inc.
- Bluetooth является товарным знаком или зарегистрированным товарным знаком Bluetooth SIG Inc.
- Wi-Fi, Wi-Fi Direct и WPS являются товарными знаками или зарегистрированными товарными знаками Wi-Fi Alliance.
- OpenPort PLATFORM является зарегистрированным товарным знаком Panasonic Corporation.

Даже при отсутствии специальных ссылок на компании или товарные знаки продуктов, данные товарные знаки полностью признаются.

### **Важное примечание по технике безопасности**

#### **ПРЕДУПРЕЖДЕНИЕ**

1) Во избежание повреждений, которые могут привести к пожару или поражению электрическим током, не подвергайте этот аппарат воздействию брызг или капель.

Не размещайте над телевизором емкости с водой (цветочные вазы, чашки, косметику и т.д.). (Это касается также полок над телевизором и т.п.)

Никакие открытые источники пламени, например, горящие свечи, не должны располагаться на/около телевизор(а).

- 2) Во избежание поражения электрическим током не снимайте крышку. Внутри нет деталей, которые могут обслуживаться пользователем. Обращайтесь за обслуживанием к квалифицированному обслуживающему персоналу.
- 3) Не удаляйте штекер заземления на штепсельной вилке. Данный аппарат оснащен трехштекерной штепсельной вилкой с заземлением. Этот штепсель подходит только к розетке с заземлением. Это мера обеспечения безопасности. Если Вам не удается вставить штепсельную вилку в розетку, вызовите электрика.

Не оспаривайте предназначение розетки с заземлением.

4) Для предотвращения поражения электрическим током убедитесь, что штекер заземления штепселя кабеля питания надежно прикреплен.

#### **ПРЕДОСТЕРЕЖЕНИЕ**

Данный аппарат предназначен для использования в окружении, относительно свободном от электромагнитных полей.

Использование аппарата вблизи источников сильных электромагнитных полей или там, где сильные электрические помехи могут перекрыть входные сигналы, может привести к дрожанию изображения и звука или появлению помех, к примеру, шума.

Во избежание возможности причинения вреда данному аппарату, держите его вдали от источников сильных электромагнитных полей.

Класс защиты I

#### **ПРЕДУПРЕЖДЕНИЕ:**

Это изделие класса A. В бытовых условиях устройство может создавать радиопомехи. В таких случаях пользователь должен принимать соответствующие меры.

## **Меры предосторожности**

#### **Предупреждение**

#### **■ Настройка**

#### **С этим ЖК-дисплеем следует использовать только перечисленные ниже дополнительные принадлежности.**

**При использовании принадлежностей других типов устойчивость дисплея может быть понижена, что может привести к травме.**

(Все перечисленные ниже принадлежности произведены Panasonic Corporation.)

• Подставка

TY-ST43PE8

- Программное обеспечение для раннего предупреж-дения
	- Серия ET-SWA100\*<sup>1</sup>
- Video Wall Manager TY-VUK10\*<sup>2</sup>
- \*1: Индекс в инвентарном номере может отличаться в зависимости от типа лицензии.
- \*2: Поддерживаются версии, начиная с 1.2.

#### **Примечание**

• Инвентарные номера дополнительных принадлежностей могут изменяться без предварительного уведомления.

Перед установкой настольной подставки внимательно прочитайте прилагаемую к ней инструкцию и выполните установку соответствующим образом. Кроме того, обязательно используйте приспособления для защиты от опрокидывания.

Компания не несет ответственности за любые повреждения устройства, связанные с падением в месте установки с подставки или настенного кронштейна, даже если это случилось в течение гарантийного срока.

При проглатывании маленьких частей существует опасность удушения. Храните маленькие части вне доступа маленьких детей. Выбрасывайте ненужные маленькие части и другие предметы, включая упаковочный материал и пластиковые мешки/ покрытия, чтобы маленькие дети не играли с ними и не создавали тем самым риск удушения.

**Не ставьте дисплей в наклонное положение или на неустойчивую поверхность и убедитесь, что дисплей не свисает с края основания.**

• Дисплей может упасть или перевернуться.

**Установите данное устройство в месте, которое характеризуется минимальной вибрацией и способно выдерживать вес данного устройства.**

• Падение устройства может привести к повреждению или неисправности.

#### **Не ставьте на дисплей никаких предметов.**

• Попадание посторонних предметов или воды внутрь дисплея может вызвать короткое замыкание, которое может привести к возгоранию или поражению электрическим током. В случае попадания посторонних предметов внутрь дисплея, пожалуйста, обратитесь к Вашему местному дилеру компании Panasonic.

#### **Транспортируйте только в вертикальном положении!**

• Транспортировка устройства с ЖК-панелью, обращенной вверх или вниз, может вызвать повреждение внутренней электрической цепи.

**Нельзя препятствовать вентиляции путем перекрытия вентиляционных отверстий такими предметами, как газеты, скатерти и занавески.**

#### **Для получения информации о необходимой вентиляции см. стр. 6.**

#### **При вертикальной установке дисплея**

При вертикальной установке дисплея убедитесь в том, что индикатор питания находится в его нижней части. Образуется тепло, которое может привести к возгоранию или повреждению дисплея.

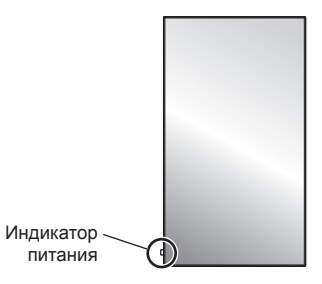

#### **Меры предосторожности при установке на стене или на подставке**

- Установка на стену или настольную подставку должна выполняться специалистами по установке. Неправильная установка дисплея может стать причиной несчастного случая с тяжкими последствиями вплоть до смертельного исхода. Используйте дополнительную настольную подставку (см. стр. 3).
- При установке на стене следует использовать настенный кронштейн, соответствующий стандартам VESA.

Модель 55" Модель 49" : VESA 400×400  $\boxed{\text{Mogenb } 42" }$ : VESA 200×200 (см. стр. 6)

- Перед монтажом убедитесь, что место установки достаточно прочное, чтобы выдержать вес жидкокристаллического дисплея и настенного кронштейна и не допустить падения.
- В случае прекращения работы с дисплеем на стене или подставке обратитесь к специалисту для оперативного демонтажа дисплея.

• В процессе монтажа дисплея на стену не допускайте контакта установочных винтов и силового кабеля с металлическими объектами внутри стены. Контакт с металлическими объектами внутри стены может стать причиной поражения электрическим током.

#### **Не следует устанавливать данное изделие в месте, где оно будет подвергаться воздействию прямого солнечного света.**

• Если экран будет подвергаться воздействию прямого солнечного света, это может негативно сказаться на жидкокристаллической панели.

#### **■ При использовании ЖК-дисплея**

**Дисплей предназначен для работы от источника питания с характеристиками 220 ‒ 240 В переменного тока, 50/60 Гц.**

#### **Не закрывайте вентиляционные отверстия.**

• Это может вызвать перегрев дисплея, что приведет к его возгоранию или повреждению.

#### **Не засовывайте внутрь дисплея посторонние предметы.**

• Не вставляйте металлические или легко воспламеняемые предметы в вентиляционные отверстия и не роняйте их на дисплей, так как это может привести к возгоранию или поражению током.

#### **Не удаляйте кожух устройства и не вносите в него модификаций.**

• Внутри дисплея есть детали, находящиеся под высоким напряжением, которое может привести к тяжелому поражению током. Для проведения проверки, настройки или ремонтных работ обращайтесь к Вашему дилеру Panasonic.

#### **Обеспечьте легкий доступ к штепсельной вилке.**

**Штепсельную вилку необходимо подсоединять к сетевой розетке с защитным заземлением.**

#### **Используйте только тот шнур питания, который входит в комплект поставки данного устройства.**

• Невыполнение данного требования может привести к короткому замыканию, нагреву и т. д., что в свою очередь может стать причиной пожара или поражения электрическим током.

#### **Не используйте шнур питания, который входит в комплект поставки, с другими устройствами.**

• Несоблюдение данного требования может привести к поражению электрическим током или возгоранию.

#### **Вставляйте штепсель питания в розетку до упора.**

• Если штепсель вставлен не до конца, возможно выделение тепла, которое может привести к пожару. Если штепсель поврежден или неисправна розетка, эксплуатацию следует прекратить.

#### **Не беритесь за кабель питания мокрыми руками.**

• Это может привести к поражению током.

#### **Берегите кабель питания от повреждений. При отсоединения кабеля питания тяните за штепсель, а не за кабель.**

• Не допускайте повреждения кабеля, не модифицируйте его, не помещайте на него тяжелые предметы, не нагревайте его, не помещайте его около горячих предметов, не скручивайте его, не сгибайте и не растягивайте его слишком сильно. Всё это может привести к возгоранию или к поражению током. Если кабель питания поврежден, обратитесь к Вашему дилеру Panasonic для его ремонта.

#### **В случае повреждения кабеля питания или вилки не прикасайтесь к ним голыми руками.**

• Это может привести к поражению электрическим током.

#### **Не снимайте крышки и НИКОГДА самостоятельно не вносите изменения в конструкцию дисплея**

- Не снимайте заднюю крышку, поскольку в таком случае откроется доступ к компонентам под напряжением. Внутри дисплея нет деталей, которые могут обслуживаться пользователем. (Компоненты под высоким напряжением могут привести к серьезному поражению электрическим током.)
- Для проведения проверки, регулировки или ремонта дисплея обращайтесь к местному дилеру компании Panasonic.

#### **Храните батарейки AAA/R03/UM4 (входят в комплект) и защитный колпачок карты microSD в местах, недоступных для детей. Случайное проглатывание может нанести вред здоровью.**

• Немедленно обратитесь к врачу, если у Вас есть подозрение, что ребенок мог их проглотить.

**Если дисплей не будет использоваться в течение длительного периода времени, отсоедините штепсель питания от стенной розетки.**

**При подключении/отключении кабелей к входным разъемам, которые не используются в данный момент, или при включении/выключении питания видеооборудования на изображении может возникать шум, но это не является неисправностью.**

**Если устройство, работающее под управлением системы OpenPort PLATFORM, отключается выниманием вилки кабеля питания, данные или настройки могут быть потеряны.**

• В общем случае при работе системы OpenPort PLATFORM сначала отключите систему, а затем вынимайте вилку кабеля питания из розетки и т.д. (см. стр. 20)

**Для предотвращения пожара никогда не оставляйте свечи или другой источник открытого огня вблизи телевизионного приемника.**

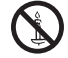

### **ПРЕДОСТЕРЕЖЕНИЕ**

**В случае возникновения проблем или неисправностей немедленно прекратите использовать устройство.**

#### **■ В случае возникновения проблем отсоедините штепсельную вилку шнура питания от сетевой розетки.**

- Из устройства выходит дым или необычный запах.
- Иногда пропадает изображение или звук.
- Внутрь устройства попала жидкость, например вода, или посторонние предметы.
- Некоторые детали устройства деформированы или повреждены.

**Если Вы продолжите пользоваться устройством в таком состоянии, это может привести к возгоранию или поражению электрическим током.**

- Немедленно отключите питание, отсоедините штепсельную вилку шнура питания от сетевой розетки и обратитесь к дилеру для проведения ремонта.
- Чтобы полностью отключить питание дисплея, необходимо отсоединить штепсельную вилку от сетевой розетки.
- Самостоятельный ремонт устройства несет опасность, и его запрещено проводить.
- Чтобы при необходимости быстро отсоединить штепсельную вилку шнура питания от сетевой розетки, используйте сетевую розетку, расположенную в легкодоступном месте.

#### **■ В случае повреждения устройства не прикасайтесь к нему голыми руками.**

**Это может привести к поражению электрическим током.**

#### **■ При использовании ЖК-дисплея**

**Не подносите руки, лицо или какие-либо предметы к вентиляционным отверстиям дисплея.**

• Из вентиляционных отверстий в верхней части дисплея выходит горячий воздух. Не подносите руки или лицо, а также посторонние предметы, чувствительные к высокой температуре, к этим отверстиям — это может привести к ожогам и к повреждению предметов.

#### **Для перемещения и извлечения дисплея из упаковки требуется не менее 2 человек.**

• В противном случае устройство может упасть и причинить травму.

#### **Перед передвижением дисплея отсоедините все кабели.**

• Если при передвижении дисплея какие-либо кабели не отключены, они могут повредиться, что может привести к возгоранию или к поражению током.

**Перед проведением любой чистки в качестве меры предосторожности отсоедините штепсельную вилку шнура питания от настенной розетки.**

• В противном случае возможно поражение током.

**Регулярно очищайте кабель питания, чтобы не допускать его загрязнения.**

• Скопление пыли на контактах штепселя питания может привести к тому, что образующаяся в результате этого влага повредит изоляцию, что вызовет возгорание. Отключите штепсель от розетки и протрите кабель питания сухой тряпкой.

#### **Не наступайте на дисплей или подставку и не повисайте на них.**

• Они могут опрокинуться или сломаться, что может привести к травме. Особенно внимательно следите за детьми.

#### **При установке батарейки не меняйте полярность (+ и -).**

- Неправильное обращение с батарейкой может привести к взрыву или утечке электролита, результатом чего станет возгорание, получение травм или повреждение окружающего имущества.
- Вставляйте батарейку правильно в соответствии с инструкцией. (см. стр. 11)

#### **Извлекайте батарейки из пульта-передатчика дистанционного управления, если Вы не собираетесь использовать его в течение длительного времени.**

• Батарея может протечь, нагреться, воспламениться или взорваться, результатом чего станет возгорание или повреждение окружающего имущества.

#### **Не сжигайте и не разрушайте батарейки.**

• Не подвергайте батарейки воздействию чрезмерного тепла, например, от прямых солнечных лучей, огня и т. п.

**Не переворачивайте дисплей низом вверх. Не размещайте устройство в положении ЖКпанелью вверх.**

## **Меры предосторожности при использовании**

#### **Меры предосторожности при установке**

#### **Не устанавливайте дисплей на открытом воздухе.**

• Дисплей предназначен для использования в помещении.

#### **Окружающая температура для использования данного устройства**

- Если используемое устройство находится ниже 1 400 м (4 593 футов) над уровнем моря: от 0 °C до 40 °C (от 32 °F до 104 °F)
- Если используемое устройство находится на большой высоте (1 400 м (4 593 футов) и выше, но ниже 2 800 м (9 186 футов) над уровнем моря): от 0 °C до 35 °C (от 32 °F до 95 °F)

#### **Не устанавливайте устройство на высоте более 2 800 м (9 186 футов) над уровнем моря.**

• Невыполнение данного условия может сократить срок службы внутренних деталей и привести к неисправностям.

#### **Необходимое для вентиляции пространство**

При использовании подставки (дополнительная принадлежность) оставьте расстояние не менее 10 см (3 15/16") сверху, слева и справа, и не менее 5 см (1 31/32") сзади, а также оставьте расстояние между нижней частью дисплея и поверхностью пола.

При использовании других способов установки (например, установка на стену) следуйте указаниям в соответствующем руководстве. (При отсутствии особых указаний о монтажных размерах, оставляйте сверху, внизу, справа и слева зазоры не менее 10 см (3 15/16") и не менее 5 см сзади (1 31/32")).

Минимальное расстояние:

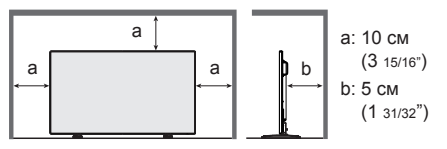

#### **Винты, которые используются с настенным кронштейном, соответствующим стандартам VESA**

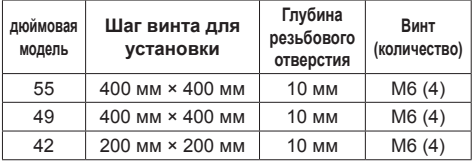

#### **При установке не используйте отверстия для винтов (расположенные внизу на задней панели дисплея), как показано на следующих рисунках.**

Это может привести к повреждению ЖК-панели.

Модель 55"

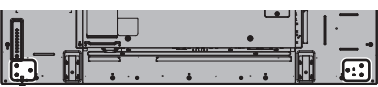

Модель 49"

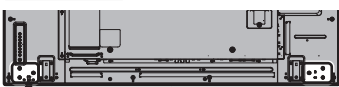

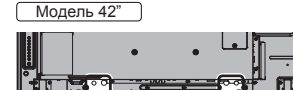

#### **Подвижная конструкция индикатора питания и датчика приема сигналов пульта ДУ требуют осторожного обращения.**

• По умолчанию индикатор питания и датчик дистанционного управления спрятаны внутри основного изделия. Для нормального использования вытяните датчик дистанционного управления на торце изделия с помощью рычага на задней панели. В некоторых случаях, например, при использовании нескольких дисплеев, оставьте датчик внутри основного устройства. (см. стр. 15)

#### **Не беритесь за жидкокристаллическую панель.**

• Не нажимайте на жидкокристаллическую панель и не давите на нее острыми предметами. Сильное давление на жидкокристаллическую панель приведет к ее деформации и нарушению в работе.

#### **В зависимости от условий температуры и влажности может наблюдаться неравномерная яркость. Это не является неисправностью.**

• В случае постоянной подачи тока эта неравномерность исчезает. В противном случае обратитесь к дистрибьютору.

#### **Требования безопасности**

#### **При использовании данного продукта примите следующие меры предосторожности.**

- Утечка персональной информации через это изделие
- Неавторизованное управление этим изделием злонамеренной третьей стороной
- Препятствование или прекращение работы этого изделия злонамеренной третьей стороной

#### **Предпринимайте необходимые меры предосторожности**

• Установите пароль на доступ к управлению локальной сетью и ограничьте количество пользователей, которым разрешен вход в систему.

- Выберите максимально сложный для угадывания пароль.
- Периодически меняйте пароль.
- Panasonic Corporation или ее ассоциированные компании не будут напрямую запрашивать у вас пароль. Не указывайте свой пароль в случае получения подобных запросов.
- Сеть, к которой вы подключаетесь, должна быть закрыта брандмауэром или подобным средством обеспечения безопасности.
- При утилизации изделия удалите данные перед утилизацией. [Сброс настроек] или [Shipping]

#### **Сведения о беспроводной ЛВС**

• Преимущество беспроводной ЛВС заключается в том, что обмен данными между ПК или другим аналогичным оборудованием и точкой доступа осуществляется с помощью радиоволн, пока вы находитесь в радиусе действия радиосвязи.

С другой стороны, по той причине, что радиоволны могут проникать через препятствия (например, стены) и доступны в любой точке радиуса действия, в случае невыполнения связанных с безопасность настроек могут возникнуть перечисленные ниже проблемы.

- В результате злоумышленных действий третьи лица могут преднамеренно перехватывать и отслеживать переданные данные, включая содержание электронной почты и личную информацию, такую как Ваш ID, пароль и/или номера кредитных карт.
- Третья сторона злоумышленник может получить доступ к вашей личной или корпоративной сети без авторизации и выполнить следующие операции:

извлечение личной и/или конфиденциальной информации (утечка информации);

распространение ложной информации, выдавая себя за то или иное лицо (злоумышленное искажение информации);

перезапись перехваченных данных и передача ложных данных (фальсификация);

распространение такого вредного программного обеспечения, как компьютерные вирусы и вызов фатального сбоя ваших данных и/или системы (полный отказ системы).

- Благодаря тому, что большинство адаптеров беспроводной связи и точек доступа снабжены функциями защиты, вы можете снизить вероятность проблем такого рода при использовании данного изделия за счет выполнения соответствующих настроек безопасности для устройства беспроводной ЛВС.
- Зашита некоторых устройств беспроводной связи может быть не настроена при покупке. Для снижения вероятности возникновения проблем с безопасностью перед использованием каких бы то ни было устройств беспроводной связи обязательно выполните все связанные с безопасностью настройки в соответствии с инструкциями, приведенными в поставляемых с устройствами руководствах.

В зависимости от технических характеристик беспроводной ЛВС третья-сторона злоумышленник может взломать настройки безопасности с помощью специальных средств.

Если вам необходима помощь в выполнении настроек безопасности или других аналогичных вопросах, свяжитесь с компанией Panasonic.

Если вы не можете выполнить настройки безопасности беспроводной ЛВС самостоятельно, обратитесь в центр поддержки компании Panasonic.

• Компания Panasonic просит своих клиентов хорошо осознать риски, связанные с использованием данного изделия без настроек безопасности и рекомендует выполнять настройки безопасности по своему усмотрению.

#### **О встроенном адаптере беспроводной локальной сети**

#### **ПРЕДОСТЕРЕЖЕНИЕ:**

При использовании модуля беспроводной локальной сети помните о следующих ограничениях.

- Для использования модуля беспроводной локальной сети необходима точка доступа.
- Не используйте модуль беспроводной локальной сети для подключения беспроводным сетям (SSID\*), на которые у вас нет права использования. Такие сети могут появиться в списке в результате поиска. Их использование может расцениваться как неправомерный доступ.

\* SSID — это имя, идентифицирующее беспроводную сеть для передачи данных.

- Не подвергайте модуль беспроводной локальной сети воздействию высоких температур, прямых солнечных лучей или влаги.
- Не сгибайте модуль беспроводной локальной сети и не прилагайте к нему больших усилий.
- Не разбирайте и не модифицируйте модуль беспроводной локальной сети.
- Не пытайтесь вставить модуль беспроводной локальной сети в несовместимое устройство.
- Не удаляйте модуль беспроводной локальной сети из изделия во время работы.
- Данные, передаваемые по радиоволнам, могут быть перехвачены и отслежены.
- Используя модуль беспроводной локальной сети, держите изделие вдали от других беспроводных устройств, микроволновых печей и устройств, использующих 2,4 и 5 ГГц сигналы, чтобы избежать неполадок, связанных с радиоволновым интерфейсом.
- При возникновении помех из-за статического электричества и др. изделие может отключиться для защиты компонентов оборудования. В таком случае выключите изделие главным переключателем, затем включите его.
- В зависимости от региона этот модуль беспроводной локальной сети может быть недоступен.

#### **Замечания относительно использования беспроводного соединения**

#### **Функция беспроводного соединения дисплея использует радиоволны в диапазонах 2,4 ГГц и 5 ГГц.**

**Лицензия на радиостанцию не требуется, однако перед эксплуатацией дисплея обязательно прочитайте и хорошо поймите приведенные ниже сведения.**

#### **Не используйте вблизи другого оборудования с беспроводной связью.**

● Указанное ниже оборудование может использовать радиоволны того же самого диапазона, что и дисплей.

При использовании дисплея вблизи таких устройств радиопомехи могут сделать передачу данных невозможной либо скорость передачи данных может упасть.

- микроволновые печи и т.д.;
- промышленное, химическое, медицинское оборудование и т.д.;
- внутризаводские радиостанции, использующиеся для определения движущихся объектов, подобные тем тем, что применяются на заводских производственных линиях, и т.д;
- назначенные маломощные радиостанции.

#### **По возможности старайтесь не пользоваться сотовыми телефонами, телевизорами или радиоприемниками вблизи дисплея.**

● Сотовые телефоны, телевизоры, радиоприемники и им аналогичные устройства могут использовать диапазоны радиочастот, отличные от диапазона радиочастоты дисплея, т. е. воздействие на беспроводную связь, функции передачи и приема таких устройств оказываться не будет. Тем не менее радиоволны от дисплея могут вызывать аудио- и видеопомехи.

#### **Радиоволны беспроводной связи не способны проходить через стальную арматуру, металл, бетон и т.д.**

● Обмен данными возможен через стены и полы, выполненные из таких материалов, как дерево и стекло (за исключением стекла с арматурной сеткой), но не через стены со стальной арматурой, из металла, бетона и т.д.

#### **Не используйте дисплей в местах, предрасположенных к накоплению статического электричества.**

- При использовании дисплея в местах. предрасположенных к накоплению статического электричества, например на ковре, соединение с беспроводной или проводной ЛВС может быть потеряно.
- Если такое произошло, устраните источник статического электричества или электромагнитных помех и восстановите соединение с беспроводной ЛВС.

#### **Использование дисплея за пределами страны**

• Запрешено вывозить дисплей за пределы той страны, в которой он был приобретен. Используйте дисплей только в стране или регионе его покупки. Также помните, что в тех или иных странах действуют ограничения на использование каналов и частот, на которых можно использовать беспроводную ЛВС.

#### **Доступные беспроводные каналы ЛВС**

● Каналы (частотный диапазон), которые можно использовать, изменяются в зависимости от страны или региона. См. таблицу ниже.

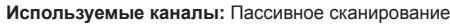

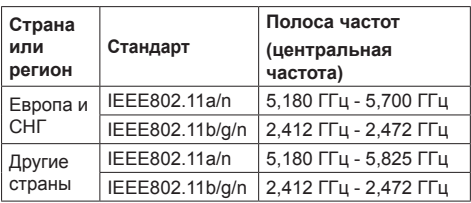

- Частоты и каналы отличаются в разных странах.
- Пассивное сканирование выполняется путем изменения радио на канал, который сканируется в каждой стране.
- Используйте функцию беспроводной сети в соответствии с законами каждой страны.

#### **Для России используемый диапазон частот стандарта 802.11abgn: (2400 - 2483,5) и/или (5150 - 5350 и 5650 - 5725) МГц**

**8** Русский

#### **Замечания по использованию проводной локальной сети**

**При установке данного дисплея в месте, где часто появляется статическое электричество, принимайте необходимые меры для снятия заряда перед началом использования.**

- При использовании дисплея в месте, где часто появляется статическое электричество, например, на ковре, соединение проводной локальной сети разрывается чаще. В таком случае уберите источник электростатического заряда и помех с помощью антистатического коврика, а затем подключите проводную локальную сеть.
- В редких случаях соединение проводной локальной сети может исчезнуть из-за помех или статического электричества. В таком случае отключите питание дисплея и подключенных устройств и затем снова включите его.

#### **Дисплей может не работать надлежащим образом из-за сильных радиоволн от радио- или телевещательной станции.**

• Если рядом с местом установки имеются приспособления или оборудование, излучающие сильные радиоволны, устанавливайте дисплей максимально далеко от источника радиоволн. Или оберните сетевой кабель, подключенный к разъему сетевой карты, в металлическую фольгу или поместите в металлическую трубку, заземленную с обоих концов.

#### **Чистка и техническое обслуживание**

**Передняя сторона ЖК-панели прошла специальную обработку. Аккуратно протирайте поверхность ЖКпанели, используя только протирочную ткань или мягкую ткань без ворса.**

- Если поверхность сильно загрязнена, протрите ее мягкой, не содержащей пуха, тканью, смоченной в чистой воде или в воде, в которой разведено в 100 раз нейтральное моющее средство, а затем равномерно протрите поверхность сухой тканью такого же типа, пока поверхность не станет сухой.
- Не царапайте и не задевайте поверхность панели ногтями или твердыми предметами, так как это может привести к повреждению панели. Панель также следует беречь от сильных химикатов, таких как инсектицидные распрыскиватели и растворители, так как контакт с этими веществами негативно сказывается на состоянии панели.

#### **При загрязнении корпуса протрите его мягкой сухой тканью.**

- Если корпус сильно загрязнен, смочите тряпку в слабом растворе нейтрального чистящего средства, затем выжмите тряпку насухо. Протрите этой тряпкой корпус, затем вытрите его насухо другой тряпкой.
- Не позволяйте чистящему средству контактировать с поверхностью дисплея. Попадание воды внутрь устройства может нарушить его функционирование.

• Оберегайте корпус от сильных химикатов, таких как инсектицидные распрыскиватели и растворители, так как контакт с этими веществами может негативно сказываться на состоянии или привести к отслоению покрытия. Из этих же соображений не следует допускать продолжительного контакта с резиновыми или пластмассовыми предметами.

#### **Использование ткани с химической пропиткой**

- Не используйте ткань с химической пропиткой для очистки поверхности панели.
- При использовании ткани с химической пропиткой для очистки корпуса следуйте инструкциям по применению ткани с химической пропиткой.

#### **Утилизация**

**При необходимости утилизации данного изделия обратитесь к представителям местных органов власти или к дилеру относительно правильных методов утилизации.**

### **Принадлежности**

#### **Комплект поставки принадлежностей**

Убедитесь в наличии перечисленных ниже принадлежностей

**Инструкция по эксплуатации (компакт-диск × 1)**

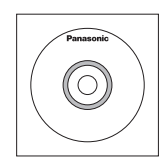

**Пульт дистанционного управления × 1**

● DPVF1203ZA

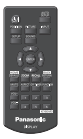

#### **Батарейки для пульта дистанционного управления**

(тип AAA/R03/UM4 × 2)

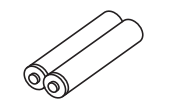

**Фиксатор × 3**

● TZZ00000694A

# Provided and the contract of the contract of

#### **Шнур питания**

(Прибл. 2 м) ● 1JP155AF1W

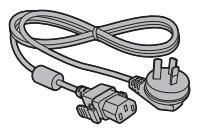

● 2JP155AF1W

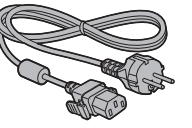

● 3JP155AF1W

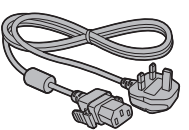

#### **Внимание**

- Мелкие детали храните в надлежащем порядке и следите за тем, чтобы они были недоступны для детей.
- Каталожные номера принадлежностей могут быть изменены без предварительного уведомления. (Действительные каталожные номера могут отличаться от показанных выше).
- В случае утери принадлежностей обратитесь к местному торговому представителю. (Их можно приобрести через отдел обслуживания клиентов).
- После извлечения оборудования утилизируйте упаковочные материалы в соответствии с инструкциями.

#### **Батарейки для пульта дистанционного управления**

1. Потяните и придерживайте крючок, затем откройте крышку отсека для батареек.

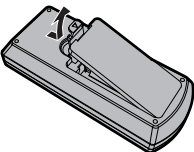

2. Установите батарейки, соблюдая правильную полярность ( + и -).

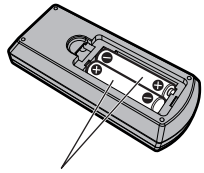

Тип AAA/R03/UM4

3. Установите крышку.

#### **Полезный совет**

• Если Вы часто пользуетесь пультом дистанционного управления, то для увеличения срока службы замените батарейки на щелочные.

### **Предостережения, касающиеся батареек**

Неправильная установка батареек может привести к протечкам и коррозии, что может вызвать повреждение пульта ДУ.

Утилизация батареек должна производиться с учетом требований по защите окружающей среды.

#### **Соблюдайте следующие меры предосторожности:**

- 1. Всегда меняйте обе батарейки. При замене батареек устанавливайте только новые батарейки.
- 2. Не устанавливайте использованную батарейку совместно с новой.
- 3. Не смешивайте батарейки различных типов (например, угольно-цинковые с щелочными).
- 4. Не пытайтесь заряжать батарейки, не закорачивайте их, не нагревайте и не бросайте в огонь.
- 5. Если пульт дистанционного управления начал работать нестабильно или перестал работать совсем, замените батарейки.
- 6. Не сжигайте и не разрушайте батарейки.
- 7. Не допускайте чрезмерного нагревания элементов питания, например, солнечными лучами, огнем и т. п.

## **Замок Кенсингтона**

Отверстие системы защиты соответствует характеристикам замка Кенсингтона.

Модель 55"

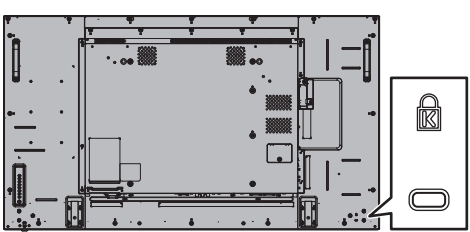

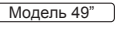

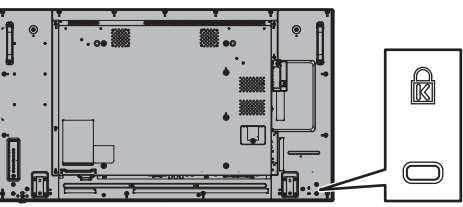

Модель 42"

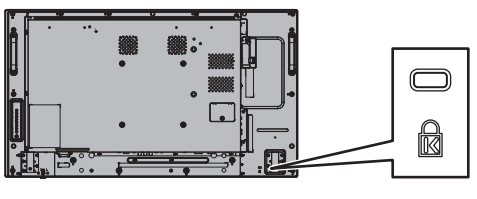

### **Подключения**

#### **Подсоединение и закрепление шнура питания**

#### Задняя панель дисплея

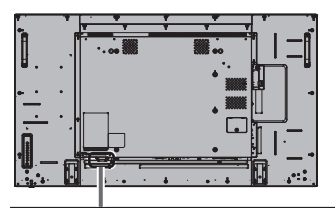

#### **Фиксирование шнура питания**

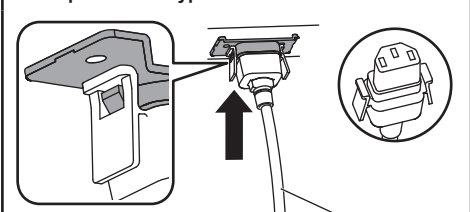

Шнур питания переменного тока (в комплекте с устройством)

#### **Вставьте штекер в дисплей.**

Вставьте разъем в гнездо до щелчка.

- **Примечание**
- Убедитесь, что разъем закреплен и с левой, с правой стороны.

#### **Отсоединение сетевого шнура**

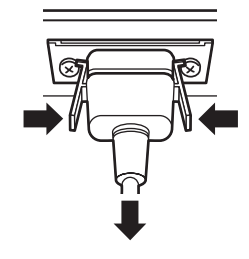

Извлеките штекер, нажав на два выступа.

#### **Примечание**

- При отсоединении шнура переменного тока обязательно сначала отсоедините штепсельную вилку шнура переменного тока от сетевой розетки.
- Поставляемый в комплекте кабель питания предназначен только для использования с данным устройством. Запрещается его использование в других целях.

#### **Крепление кабеля**

#### **Примечание**

• В комплекте с этим устройством поставляются 3 фиксатора. Вставьте фиксаторы в предназначенные для них отверстия и закрепите кабели в 3 местах, как показано ниже.

Если Вам необходимы дополнительные зажимы, приобретите их у дилера. (Доступны в отделе обслуживания клиентов)

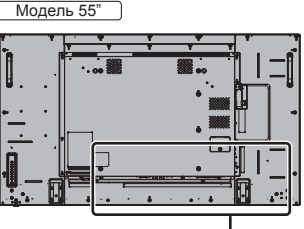

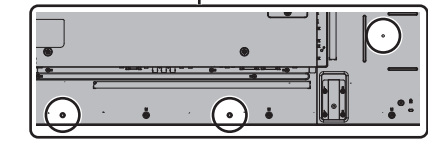

- Расположение отверстий в моделях с диагональю 42 дюйма и 49 дюймов одинаковое.
- **1. Прикрепите фиксатор**

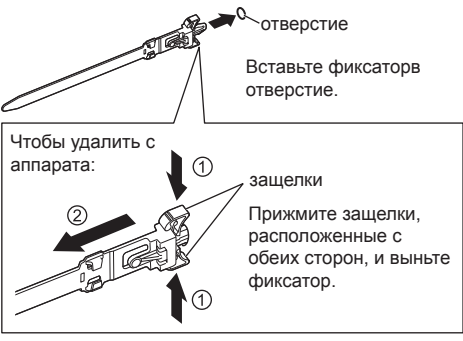

**2. Закрепите кабели**

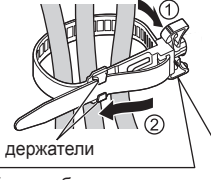

Вставьте конец под крючки и затяните.

Чтобы ослабить:

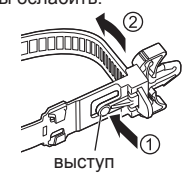

Прижмите кнопку и вытяните конец.

#### **Подключение видеооборудования**

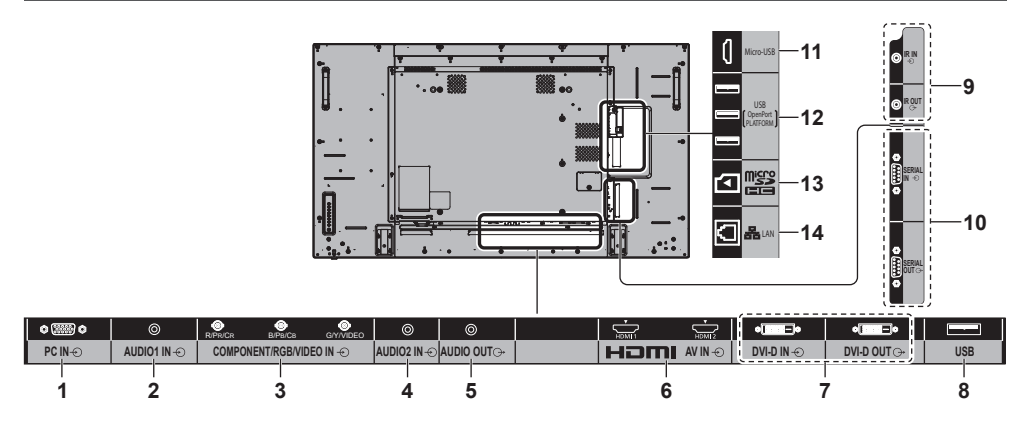

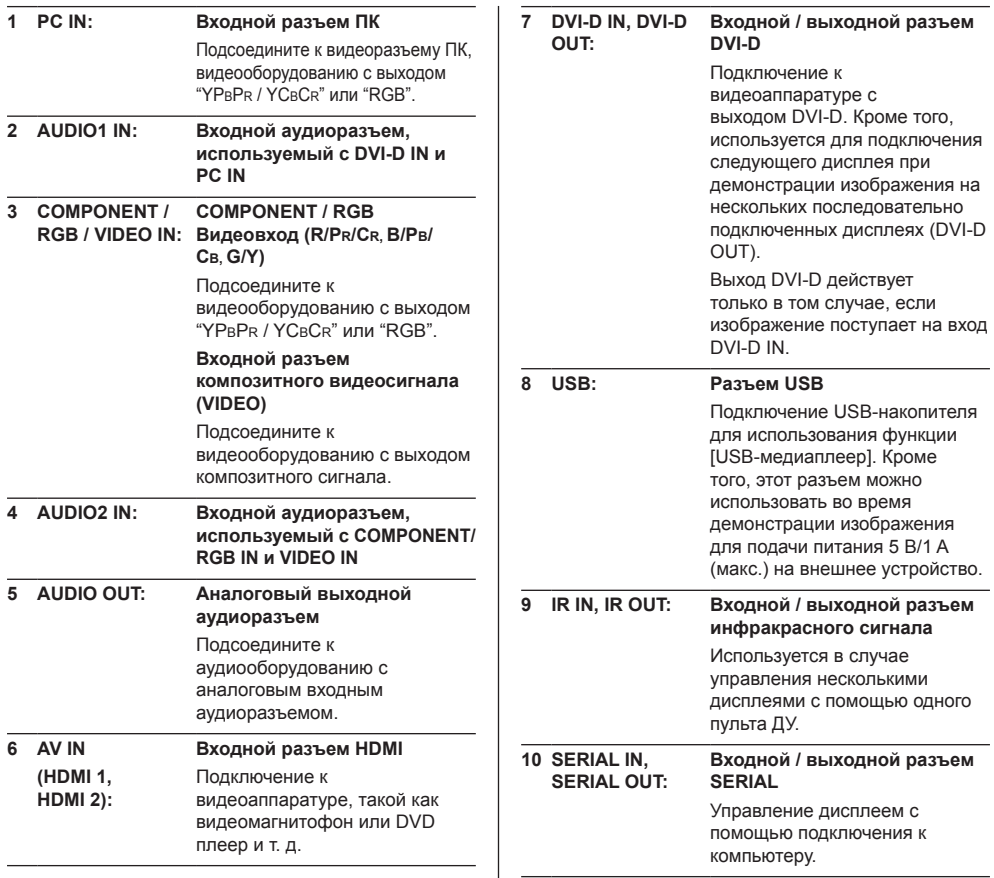

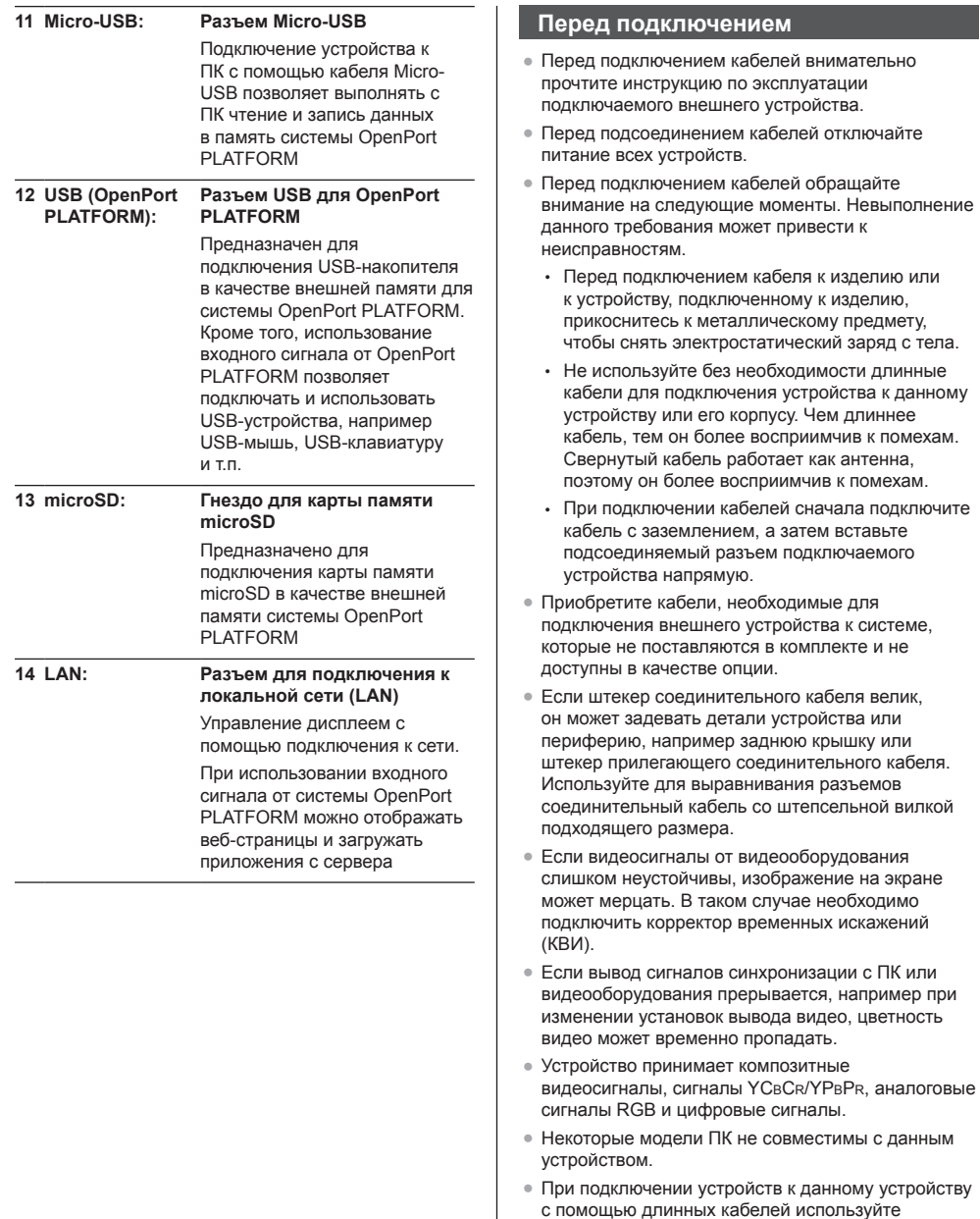

с помощью длинных кабелей используйте компенсатор кабеля. В противном случае изображение может не отображаться должным образом.

### **Ознакомление с элементами управления**

#### **Основное устройство**

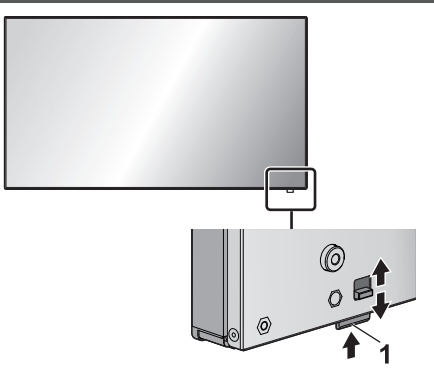

• Передвиньте рычаг с тыльной стороны для извлечения индикатора питания и датчика дистанционного управления.

Для вставки передвиньте этот же рычаг или нажмите снизу на датчик дистанционного управления.

#### **Примечание**

• При обычной эксплуатации отодвигайте индикатор питания и датчик приема сигналов пульта ДУ от края главного устройства с помощью рычага на задней панели. В зависимости от условий установки, таких как использование нескольких дисплеев, храните их на главном устройстве.

**1 Индикатор питания / Датчик дистанционного управления**

Индикатор питания загорается.

#### **Когда питание устройства включено (Кнопка включения / отключения основного питания: ВКЛ.)**

- Отображается изображение: Зеленый
- Питание отключено (режим ожидание) с помощью пульта ДУ:
	- Если для параметра [Режим ожидания OpenPort PLATFORM] установлено значение [ВЫКЛ]: красный
	- Если для параметра [Режим ожидания OpenPort PLATFORM] установлено значение [ВКЛ]: оранжевый (красный/зеленый)
- Питание отключено (спящий режим) с помощью функции "Управление питанием": оранжевый (красный/зеленый)

#### **Когда питание устройства отключено (Кнопка включения / отключения основного питания: ВЫКЛ.): Не горит**

#### **Примечание**

- Даже когда дисплей выключен, и индикатор питания не светится, на некоторые схемы питание подается.
- Если в режиме ожидания / спящем режиме индикатор питания светится оранжевым светом, это, как правило, означает, что энергопотребление выше, чем в том случае, когда индикатор питания светится красным светом.
- При выходе из режима демонстрации изображения индикатор питания изменяет свой цвет с зеленого на красный или же выключается. Однако если при этом выполняется завершении работы системы OpenPort PLATFORM, он некоторое время светится оранжевым светом. В этом состоянии управление с помощью пульта ДУ невозможно.
- При нажатии <Кнопка включения / отключения основного питания>, в момент когда индикатор питания горит оранжевым светом (состояние ожидания или сна), индикатор питания мигает один раз, а затем выполняется процедура завершения работы системы OpenPort PLATFORM (см. стр. 20).

Когда завершение работы выполнено, индикатор питания гаснет.

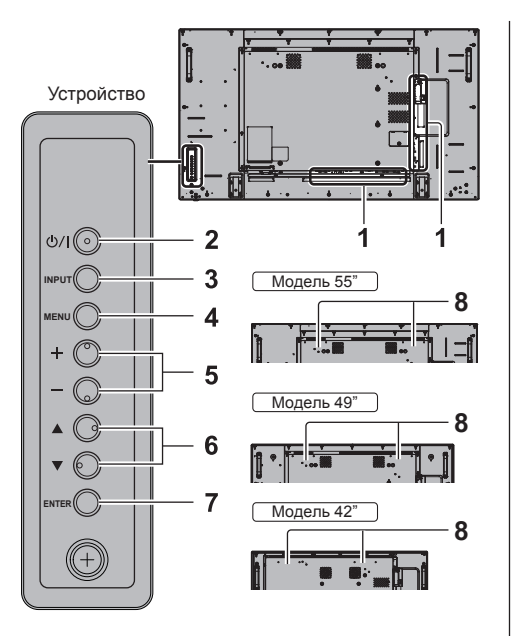

#### **1 Внешний входной разъем**

Подключение к видеооборудованию, ПК и др. (см. стр. 13)

**2 <Кнопка включения / отключения основного питания>**

Включение/отключение питания.

#### **3 <INPUT (Aппарат)>**

Выбор подключенного устройства.

- В режиме работы в системе OpenPort PLATFORM
	- [EXIT]: Выход из режима работы в системе OpenPort PLATFORM и возврат к работе устройства с входами, отличными от OpenPort PLATFORM.

#### **4 <MENU (Aппарат)>**

Отображение экранного меню.

• При использовании входного сигнала от OpenPort PLATFORM

Переключение в режим работы в системе OpenPort PLATFORM.

● В режиме работы в системе OpenPort PLATFORM

[BACK]: возврат к предыдущему экрану.

[HOME]: нажать и удерживать для перехода к начальному экрану.

#### **5 <+ (Aппарат)> / <- (Aппарат)>**

Настройка уровня громкости.

Переключение установок или регулировка их уровня на главном экране.

• В режиме работы в системе OpenPort PLATFORM

[RIGHT], [LEFT]:

Перемещение курсора вправо или влево. [KEYBOARD]:

Для отображения экранной клавиатуры нажмите и удерживайте <- (Aппарат)>.

#### **6 < (Aппарат)> / < (Aппарат)>**

Выбор параметра в экранном меню.

• В режиме работы в системе OpenPort PLATFORM

[UP], [DOWN]:

Перемещение курсора вверх или вниз.

#### **7 <ENTER (Aппарат)>**

Настройка параметра в экранном меню.

Переключение соотношения сторон.

● В режиме работы в системе OpenPort PLATFORM

[ENTER]:

Настройка параметра.

[LONG PRESS ENTER]:

Используется для действий, требующих длительного нажатия.

#### **8 Встроенные динамики**

• Для вывода звука через встроенные динамики устройства необходимо установить для параметра [Выбор выхода] в меню [Звук] значение [Динамики].

#### **Пульт-передатчик дистанционного управления**

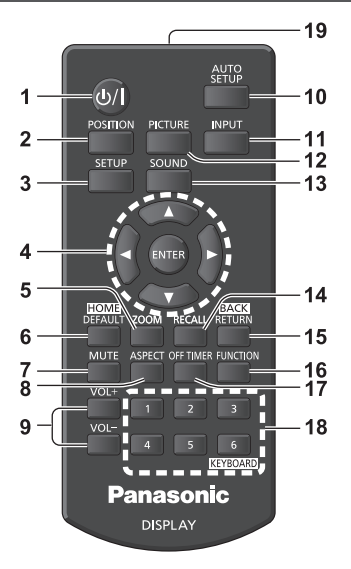

#### **1 Кнопка (ВКЛ/ВЫКЛ) Standby ( / )**

- Включение или отключение питания, когда дисплей включен с помощью <Кнопка включения / отключения основного питания>. (см. стр. 18)
- **2 POSITION**

#### **3 SETUP**

#### 4 **ENTER / Кнопки курсора (▲ ▼ ◀▶)**

- Используются для выполнения операций в экранных меню.
- При использовании входного сигнала от OpenPort PLATFORM

Подтверждение выбранного элемента или перемещение курсора вправо-влево или вверхвниз.

#### **5 ZOOM**

Вход в режим цифрового увеличения.

#### **6 DEFAULT/HOME**

- Сброс параметров изображения, звука и др. до значений по умолчанию.
- При использовании входного сигнала от OpenPort PLATFORM

Отображение начального экрана

- **7 MUTE**
	- Включение/отключение звука.

#### **8 ASPECT**

- Настройка формата изображения.
- **9 VOL + / VOL -**
	- Регулировка уровня громкости звука.

#### **10AUTO SETUP**

• Автоматическая регулировка положения/ размера экрана.

#### **11 INPUT**

• Переключение входов для отображения на экране.

#### **12PICTURE**

#### **13SOUND**

#### **14RECALL**

• Отображение текущего статуса параметров режима ввода, соотношения сторон и др.

#### **15RETURN/BACK**

- Возврат в предыдущее меню.
- При использовании входного сигнала от OpenPort PLATFORM
	- Возврат к предыдущему экрану

#### **16FUNCTION**

• Отображение [Справка функциональных кнопок].

#### **17OFF TIMER**

• Переключение в режим ожидания после определенного времени.

#### **18Цифровые кнопки (1 - 6) / KEYBOARD**

- Используются как кнопки-ярлыки для наиболее частых операций.
- При использовании входного сигнала от OpenPort PLATFORM

Для отображения экранной клавиатуры нажмите <KEYBOARD>

#### **19Передача сигналов**

#### **Примечание**

В данном руководстве по эксплуатации для кнопок пульта дистанционного управления и устройства используется следующее обозначение < >.

(Пример: <INPUT>.)

Работа устройства разъясняется главным образом на основе кнопок пульта дистанционного управления, но Вы также можете пользоваться кнопками на устройстве, когда они выполняют те же функции.

### **Основные элементы управления**

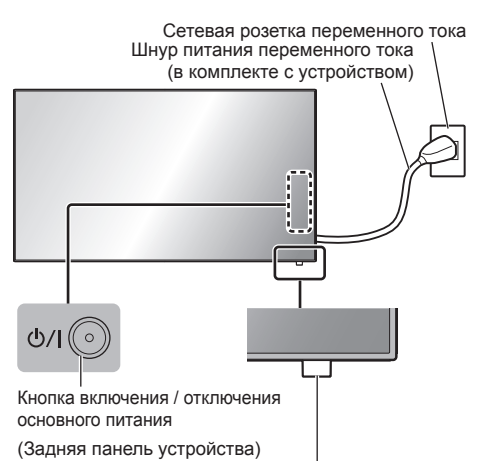

Датчик пульта дистанционного управления / индикатор питания

При работе направляйте пульт дистанционного управления непосредственно на датчик пульта дистанционного управления устройства.

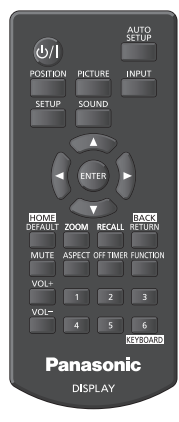

#### **Примечание**

- При обычной эксплуатации отодвигайте датчик приема сигналов пульта ДУ от края главного устройства с помощью рычага на задней панели. (см. стр. 15)
- Между датчиком приема сигналов пульта ДУ на главном устройстве и пультом ДУ не должно быть препятствий.
- При работе пульт ДУ должен располагаться напротив датчика приема сигналов или в пределах его видимости.
- При прямом направлении пульта ДУ на датчик дистанционного управления на изделии расстояние между пультом и датчиком не должно превышать 7 м. В зависимости от угла направления расстояние может быть меньше.
- Зашишайте датчик приема сигналов пульта ДУ на главном устройстве от попадания прямых солнечных лучей или сильного флуоресцентного освещения.
- **1 Подсоедините разъем шнура питания к дисплею.** (см. стр. 12)
- **2 Подсоедините штепсельную вилку к сетевой розетке.**

#### **Примечание**

- Типы штепсельных вилок отличаются в зависимости от страны. Поэтому штепсельная вилка, изображенная слева, может отличаться от той, которая подходит к Вашему устройству.
- При отсоединении шнура питания сперва убедитесь. что он был отсоединен от сетевой розетки.
- Установки могут не сохраниться, если штепсельная вилка кабеля питания была отсоединена сразу же после изменения установок в экранном меню. Отсоединяйте штепсельную вилку кабеля питания по прошествии достаточного времени. Или отсоединяйте штепсельную вилку кабеля питания после отключения питания с помощью пульта дистанционного управления, управления RS-232C или по локальной сети.
- **3 Чтобы включить устройство, нажмите на нем <Кнопка включения / отключения основного питания>: Питание включено.**
	- Индикатор питания: Зеленый (отображается изображение).
	- Когда питание устройства включено, возможна работа с пультом дистанционного управления.
- **■ Включение / отключение питания с помощью пульта дистанционного управления**

**Чтобы включить дисплей, нажмите <Кнопка (ВКЛ/ВЫКЛ) Standby>.**

• Индикатор питания: Зеленый (отображается изображение).

#### **Чтобы выключить дисплей, нажмите <Кнопка (ВКЛ/ВЫКЛ) Standby>.**

Если для параметра [Режим ожидания OpenPort PLATFORM] установлено значение [ВЫКЛ]

- Индикатор питания: красный (режим ожидания) Если для параметра [Режим ожидания OpenPort PLATFORMI установлено значение [ВКЛ]
- Индикатор питания: оранжевый (красный/ зеленый) (режим ожидания)

#### **■ Для выключения питания с помощью <Кнопка включения / отключения основного питания>**

● Если питание изделия включено (демонстрируется изображение: индикатор питания горит зеленым светом):

При нажатии на <Кнопка включения / отключения основного питания> индикатор питания загорится оранжевым светом. При его отключении дисплей гаснет.

Пока индикатор горит оранжевым управление с пульта игнорируется.

● Если питание изделия включено (режим ожидания/ сна: индикатор питания горит оранжевым светом):

При нажатии на <Кнопка включения / отключения основного питания> индикатор питания погаснет на секунду, а затем загорится оранжевым светом. При его отключении дисплей гаснет.

Пока индикатор горит оранжевым управление с пульта игнорируется.

• Если питание изделия включено (режим ожидания: индикатор питания горит красным светом):

При нажатии на <Кнопка включения / отключения основного питания> индикатор питания погаснет, а экран отключится.

#### **Примечание**

Во время действия функции "Управление питанием" индикатор питания при отключенном питании (в спящем режиме) светится оранжевым светом.

#### **■ Когда устройство включается в первый раз**

Отображается следующий экран.

1 Выберите язык с помощью ▲ ▼ и **нажмите <ENTER>.**

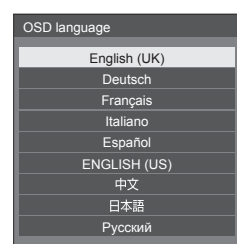

**2 При вертикальной установке выберите [Портрет] с помощью и нажмите <ENTER>.**

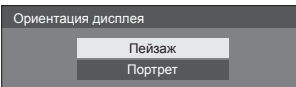

#### **Примечание**

Как только пункты будут установлены, экраны не будут больше отображаться при следующих включениях аппарата.

Пункты можно поменять после установки в следующих меню.

[Язык экранного меню]

[Ориентация дисплея]

• После установки для параметра [Ориентация дисплея] значения [Портрет] на экран выводится запрос на подтверждение перезапуска системы OpenPort PLATFORM

#### **■ Сообщение о включении питания**

При включении питания может отображаться следующее сообщение:

#### **Предупредительные сообщения при использовании функции Выключение питания без операций**

**Включено <<Выключение питания без операций>>.**

Когда параметр [Выключение питания без операций] в меню [Установка] установлен на [Включить], каждый раз при включении питания отображается предупредительное сообщение.

#### **Примечание**

- При использовании входного сигнала от OpenPort PLATFORM функция [Выключение питания без операций] не включается. Соответственно, сообщение [Включено <<Выключение питания без операций>>.] не отображается.
- Сообщение [Последнее отключение из-за <<Выключение питания без операций>>.] также отображается в том случае, когда входной сигнал от OpenPort PLATFORM используется при включении дисплея.

#### **Информация "Управление питанием"**

**Последнее отключение из-за <<Управление питанием>>.**

Когда активна функция "Управление питанием", то каждый раз при включении питания отображается информационное сообщение.

Отображение этого сообщения можно установить при помощи следующего меню:

• Меню [Options]

Power on message(No activity power off) Power on message(Power management)

# **Запуск OpenPort PLATFORM**

Данное изделие снабжено системой OpenPort PLATFORM, основанной на Android.

Для использования OpenPort PLATFORM выберите соответствующий вход.

#### **Запуск**

Начальная подготовка системы OpenPort PLATFORM выполняется при запуске изделия, пока индикатор питания выключен (состояние отключения) или горит красным (состояние ожидания).

Пока устройство находится в состоянии выбора входа, и запускается система OpenPort PLATFORM, на дисплее отображается стартовый экран.

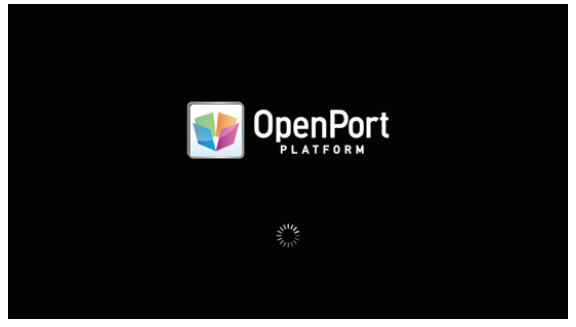

#### **Примечание**

- Запуск занимает приблизительно 40 секунд. Первый запуск занимает приблизительно 70 секунд.
- Если для параметра [Options] [Startup logo] установлено значение [On], за стартовым экраном отображается логотип Panasonic.
- Если индикатор питания горит оранжевым цветом (состояние ожидания или сна), система OpenPort PLATFORM работает. Если изделие запускается в этом состоянии, стартовый экран не отображается.
- Если OpenPort PLATFORM не отвечает по какой-либо причине, система автоматически перезапускается, а затем выполняется процесс восстановления.

#### **Завершение работы**

Если для параметра [Установка] - [Режим ожидания OpenPort PLATFORM] установлено значение [ВЫКЛ], процесс завершения работы системы OpenPort PLATFORM выполняется при отключении питания с помощью <Кнопка включения / отключения основного питания> или пульта ДУ и др.

В процессе завершения работы индикатор питания меняет цвет с зеленого на оранжевый, а на экране появляется сообщение [Выключение OpenPort PLATFORM. Подождите.].

#### **Примечание**

- Завершение работы занимает приблизительно 30 секунд.
- В ходе завершения работы системы OpenPort PLATFORM команды с пульта ДУ и внешние команды управления не принимаются.
- Если изделие переводится в состояние ожидания (индикатор питания светится красным) посредством завершения работы системы OpenPort PLATFORM, проводные или беспроводные локальные сети отключаются, а питание можно будет включить только следующими способами. (Питание также невозможно будет включить с помощью [Установка] - [Установка таймера].)
	- Включение кнопкой включения питания на пульте ДУ
	- Передача команды "PON" через разъем SERIAL

#### **Принудительное завершение работы системы OpenPort PLATFORM**

[ИНСТРУМЕНТЫ] - [Закрыть] [OpenPort PLATFORM Shutdown]

#### При запуске OpenPort PLATFORM отображается начальный экран.

На начальном экране размещены 6 значков-кнопок.

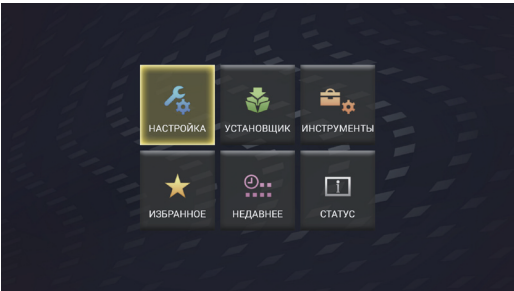

#### **Выберите значок с помощью кнопок курсора на пульте ДУ и нажмите <ENTER>.**

На дисплее отображается экран выбранного значка.

**[НАСТРОЙКА]:** Установите [БЕСПРОВОДНЫЕ СЕТИ], [Язык и ввод] и [Настройки даты и времени].

**[УСТАНОВЩИК]:** Используйте при установке нового приложения.

**[ИНСТРУМЕНТЫ]:** Здесь собраны предустановленные приложения для различных ситуаций. Каждое приложение можно запустить отсюда.

**[ИЗБРАННОЕ]:** Зарегистрируйте любимые приложения и запускайте их отсюда.

**[НЕДАВНЕЕ]:** Отображаются недавно использованные приложения. Каждое приложение можно запустить отсюда.

**[СТАТУС]:** Отображается информация о модели изделия и сетевых настройках.

#### **Примечание**

- По умолчанию в качестве начального экрана изделия отображается уникальный экран [Быстрый запуск]. Также можно переключиться на стандартный экран Android [Launcher].
- Для этого изделия рекомендуется выбрать [Быстрый запуск].
- В данном руководстве объяснения основываются на том допущении, что выбран [Быстрый запуск].
- Если при запуске OpenPort PLATFORM установлен автоматический запуск приложения, например [Плеер Signage], сразу после запуска отображается экран приложения.

### **Технические характеристики**

#### **Модель №**

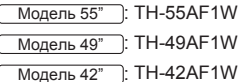

#### **Потребляемая мощность**

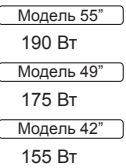

#### **С отключенным питанием**

0,3 Вт

#### **В режиме ожидания**

• Если для параметра [Режим ожидания OpenPort PLATFORM] установлено значение [ВЫКЛ] 0,5 Вт

#### **В состоянии ожидания**

• Если для параметра [Режим ожидания OpenPort PLATFORM] установлено значение [ВКЛ] (значение по умолчанию) Прибл. 20 Вт

#### **Панель ЖК-дисплея**

#### Модель 55"

55-дюймовая IPS-панель (светодиодная подсветка по кромке), формат изображения – 16:9

#### Модель 49"

49-дюймовая IPS-панель (светодиодная подсветка по кромке), формат изображения – 16:9

#### Модель 42"

42-дюймовая IPS-панель (светодиодная подсветка по кромке), формат изображения – 16:9

#### **Размер экрана**

#### Модель 55"

1 209 мм (Ш) × 680 мм (В) × 1 387 мм (диагональ) / 47,6" (Ш) × 26,7" (В) × 54,6" (диагональ)

#### Модель 49"

1 073 мм (Ш) × 604 мм (В) × 1 232 мм (диагональ) / 42,2" (Ш) × 23,7" (В) × 48,5" (диагональ)

#### Модель 42"

927 мм (Ш) × 521 мм (В) × 1 064 мм (диагональ) / 36,5" (Ш) × 20,5" (В) × 41,9" (диагональ)

#### **Количество пикселей**

2 073 600 (1 920 (по горизонтали) × 1 080 (по вертикали))

#### **Габариты (Ш × В × Д)**

#### Модель 55"

1 229 мм × 699 мм × 72 мм (57 мм: без ручек) / 48,4" × 27,6" × 2,8" (2,3": без ручек)

#### Модель 49"

1 093 мм × 623 мм × 72 мм (57 мм: без ручек) / 43,1" × 24,6" × 2,8" (2,3": без ручек)

#### Модель 42"

947 мм × 541 мм × 72 мм (57 мм: без ручек) / 37,3" × 21,3" × 2,8" (2,3": без ручек)

#### **Масса**

```
Модель 55"
```
Прибл. 25,0 кг / 55,2 фунта нетто

Модель 49"

Прибл. 19,3 кг / 42,6 фунта нетто

Модель 42"

Прибл. 15,6 кг / 34,4 фунта нетто

#### **Источник питания**

220 – 240 В ~ (переменный ток 220 – 240 В), 50/60 Гц

#### **Условия эксплуатации**

#### **Температура**

от 0 °C до 40 °C (от 32 °F до 104 °F)\*<sup>1</sup>

#### **Влажность**

от 20 % до 80 % (без конденсации)

#### **Условия хранения**

#### **Температура**

от -20 °C до 60 °C (от -4 °F до 140 °F)

#### **Влажность**

от 20 % до 80 % (без конденсации)

#### **Система OpenPort PLATFORM**

```
ОС
```
Android 4.4.3

#### **Процессор**

Cortex-A9, 1,0 ГГц (4-ядерный)

#### **Память**

ОЗУ 1 ГБ / ПЗУ 8 ГБ

#### **Поддержка кодеков**

Видео: MPEG4, H.264/AVC, H.263, MotionJPEG, MPEG2, WMV, VP8

Аудио: MP3, AAC, WMA, AMR, Ogg Vorbis

#### **Компонент OpenPort PLATFORM**

#### **USB (OpenPort PLATFORM)**

Разъем USB × 3, тип A USB2.0

#### **Micro-USB**

Разъем Micro-USB, Micro-B USB2.0

**Гнездо для карты памяти microSD**

microSD, microSDHC

#### **LAN**

Для сетевых подключений RJ45, совместимых с PJLink Вид связи: RJ45 10BASE-T/100BASE-TX/1000BASE-T

------------------------------------

**Модуль беспроводной локальной сети** IEEE 802.11a/b/g/n

#### **Соединительные разъемы**

#### **HDMI 1 HDMI 2**

Разъем ТИП А\*2 × 2

Аудиосигнал: Линейный PCM (частоты дискретизации – 48 кГц, 44,1 кГц, 32 кГц)

#### **DVI-D IN**

24-штырьковый DVI-D: Соответствие стандарту DVI Revision 1.0 Защита контента:

Совместимость с HDCP 1.1

#### **DVI-D OUT**

24-штырьковый DVI-D:

Соответствие стандарту DVI Revision 1.0 Защита контента:

Совместимость с HDCP 1.1 

#### **COMPONENT/RGB IN**

#### Y/G

Разъем BNC 1,0 Вп-п (75 Ом) (с сигналом синхронизации)

PB/CB/B

Разъем BNC 0,7 Вп-п (75 Ом) (без сигнала синхронизации)

PR/CR/R

Разъем BNC 0,7 Вп-п (75 Ом) (без сигнала синхронизации)

**VIDEO IN**

```
VIDEO
```
Разъем BNC 1,0 Вп-п (75 Ом)

Также используется как разъем Y/G

#### **PC IN**

Mini D-sub (15 контактов) (совместим с DDC2B) Y/G: 1,0 Вп-п (75 Ом) (с сигналом синхронизации) 0,7 Вп-п (75 Ом) (без сигнала синхронизации) PB/CB/B: 0,7 Вп-п (75 Ом) (без сигнала синхронизации) PR/CR/R: 0,7 Вп-п (75 Ом) (без сигнала синхронизации) HD/VD: 1,0 – 5,0 Вп-п (высокое сопротивление) **AUDIO1 IN** Стереомини-гнездо (M3), 0,5 В

(среднеквадратическое значение) Общий с DVI-D IN и PC IN

#### **AUDIO2 IN**

Стереомини-гнездо (M3), 0,5 В (среднеквадратическое значение) Общий с COMPONENT/RGB IN и VIDEO IN

#### 

#### **AUDIO OUT**

Стереомини-гнездо (M3), 0,5 В (среднеквадратическое значение) Выход: переменный (от -∞ до 0 дБ) (вход 1 кГц 0 дБ, нагрузка 10 кОм)

#### **USB**

Разъем USB, ТИП A 5 В пост. тока / 1 А (USB 3.0 не поддерживается)

#### **Разъемы управления**

#### **SERIAL IN**

Разъем внешнего управления 9-штырьковый D-sub: Совместимость с RS-232C

#### **SERIAL OUT**

Разъем внешнего управления 9-штырьковый D-sub: Совместимость с RS-232C

#### **IR IN**

Стереомини-гнездо (М3)

**IR OUT**

Стереомини-гнездо (М3)

#### **Звук**

#### **Встроенные динамики**

80 мм × 30 мм × 2 штуки

#### **Выход звука**

20 Вт [10 Вт + 10 Вт] (10 % THD)

#### **Пульт-передатчик дистанционного управления**

#### **Источник питания**

3 В пост. тока (батарейка (типа AAA/R03/UM4)  $\times$  2)

#### **Рабочий диапазон**

Приблизительно 7 м (22,9 футов)

(при работе непосредственно напротив сенсора дистанционного устройства)

#### **Масса**

Прибл. 63 - / 2,22 унции (с батарейками)

#### **Габаритные размеры (Ш × В × Г)**

44 мм × 105 мм × 20,5 мм / 1,74" × 4,14" × 0,81"

- \*1: Температура окружающей среды при эксплуатации устройства на большой высоте (от 1 400 и (4 593 футов) выше, и до 2 800 м (9 186 футов) над уровнем моря): от 0 до 35 °C (32 °F до 95 °F)
- \*2: VIERA LINK не поддерживается.

#### **Примечание**

• Лизайн и технические характеристики могут быть изменены без уведомления. Масса и габариты указаны приблизительно.

### **Лицензия на программное обеспечение**

Данное изделие включает следующее программное обеспечение:

(1) программное обеспечение, самостоятельно разработанное корпорацией Panasonic Corporation или по ее заказу,

(2) программное обеспечение, принадлежащее третьим лицам и предоставленное Panasonic Corporation по лицензии,

(3) программное обеспечение, лицензированное Универсальной общедоступной лицензией GNU, Версия 2.0 (GPL V2.0),

(4) программное обеспечение, лицензированное Универсальной общедоступной лицензией GNU LESSER, Версия 2.1 (LGPL V2.1) и/или

(5) программное обеспечение с открытым исходным кодом, за исключением программного обеспечения, лицензируемого GPL V2.0 и/или LGPL V2.1.

Программное обеспечение, описанное пунктах (3)–(5), распространяется в надежде, что оно будет полезным, но БЕЗ КАКИХ-ЛИБО ГАРАНТИЙ, даже без подразумеваемой ГАРАНТИИ ТОВАРНОГО КАЧЕСТВА или ПРИГОДНОСТИ ДЛЯ ОПРЕДЕЛЕННЫХ ЦЕЛЕЙ. Подробнее см. условия лицензии, отображаемые при выборе [Software licenses] после выполнения указанных действий в меню настроек данного изделия, и условия лицензии, отображаемые при выборе [Юридическая информация] после выполнения указанных действий в приложении [Настройки] данного изделия.

Не менее 3 (трех) лет с момента поставки изделий компания Panasonic предоставляет любому третьему лицу, обращающемуся к нам, используя контактную информацию, представленную ниже, за плату, не превышающую стоимость физического выполнения распределения исходного кода, полную машиночитаемую копию соответствующего исходного кода, на который распространяется лицензия GPL V2.0, LGPL V2.1 или другие лицензии с соответствующими обязательствами, а также соответствующие уведомления об авторском праве.

Контактная информация:

oss-cd-request@gg.jp.panasonic.com

#### **Информация о AVC/VC-1/MPEG-4**

Это изделие выпускается по лицензии на портфель патентов AVC, лицензии на портфель патентов VC-1 и лицензии на портфель патентов на использование технологи MPEG-4 для личного и иного безвозмездного использования потребителем с целью (i) кодирования видеозаписей в соответствии со стандартом AVC, VC-1 и MPEG-4 ("AVC/VC-1/MPEG-4 Video") и/или (ii) декодирования видеозаписей AVC/ VC-1/MPEG-4 Video, закодированных потребителем в ходе личной деятельности и/или полученных от провайдера видеоинформации, имеющего разрешение на предоставление видеозаписей AVC/VC-1/MPEG-4 Video. Использование прямо или косвенно для иных целей запрещено. Для получения дополнительной информации обращайтесь в компанию MPEG LA, LLC. См. http://www.mpegla.com.

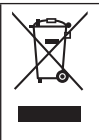

#### **Информация по обращению с отходами для стран, не входящих в Европейский Союз**

Действие этого символа распространяется только на Европейский Союз. Если Вы собираетесь выбросить данный продукт, узнайте в местных органах власти или у дилера, как следует поступать с отходами такого типа.

#### **Декларация о Соответствии**

#### **Требованиям Технического Регламента об Ограничении Использования некоторых Вредных Веществ в электрическом и электронном оборудовании**

(утверждённого Постановлением №1057 Кабинета Министров Украины)

Изделие соответствует требованиям Технического Регламента об Ограничении Использования некоторых Вредных Веществ в электрическом и электронном оборудовании (ТР ОИВВ).

Содержание вредных веществ в случаях, не предусмотренных Дополнением №2 ТР ОИВВ:

- 1. свинец (Pb) не превышает 0,1wt % веса вещества или в концентрации до 1000 миллионных частей;
- 2. кадмий (Cd) не превышает 0,01wt % веса вещества или в концентрации до 100 миллионных частей;
- 3. ртуть (Hg) не превышает 0,1wt % веса вещества или в концентрации до 1000 миллионных частей;
- 4. шестивалентный хром (Cr6+) не превышает 0,1wt % веса вещества или в концентрации до 1000 миллионных частей;
- 5. полибромбифенолы (PBB) не превышает 0,1wt % веса вещества или в концентрации до 1000 миллионных частей;
- 6. полибромдифеноловые эфиры (PBDE) не превышает 0,1wt % веса вещества или в концентрации до 1000 миллионных частей.

Информационный центр Panasonic Для звонков из Москвы: +7 (495) 725-05-65 Бесплатный звонок по России: 8-800-200-21-00

Інфармацыйны цэнтр Panasonic

Для фiксаванай сувязi званок па тэррыторыi Беларусi бясплатны.

Бесплатный звонок со стационарных телефонов из Белоруссии: 8-820-007-1-21-00

Інформаційний центр Panasonic Міжнародні дзвінки та дзвінки із Києва: +380-44-490-38-98 Безкоштовні дзвінки зі стаціонарних телефонів у межах України: 0-800-309-880

Panasonic ақпараттық орталығы Қазақстан мен Орта Азиядан қоңырау шалу үшін. Для звонков из Казахстана и Центральной Азии: +7 (727) 330-88-07; 8-800-0-809-809

#### **Памятка покупателя**

Номер модели и серийный номер этого изделия указаны на задней панели. Этот серийный номер следует записать в отведенном для этого месте внизу и сохранить данную инструкцию вместе с квитанцией об оплате в качестве документов, подтверждающих покупку телевизора, для облегчения поиска в случае кражи или потери, а также для гарантийного технического обслуживания.

**Номер модели Серийный номер**

#### **Panasonic Corporation**

Web Site: https://panasonic.net/cns/prodisplays/

Русский

TP0316TS2127 -PB Напечатано в Китае